# LADY DICK for G8F/GF8.1

*~~Mini-tutorial~~*

### **1- What is Lady Dick for G8F and GF 8.1 ?**

Lady Dick is a kinky armour outfit. It comes with some wearables&tattoos for G8F, and an armour outfit for Futalicious. Futalicious is not included and must be purchased separately. The outfit is compatible with Golden Palace.

#### **2 - How to install it?**

## **A - Using DAZ Installation Manager**

Locate your DIM zip directory: Open DIM, click on the upper right gear, click on the 'Downloads' tab, and locate the Package Archive directory:

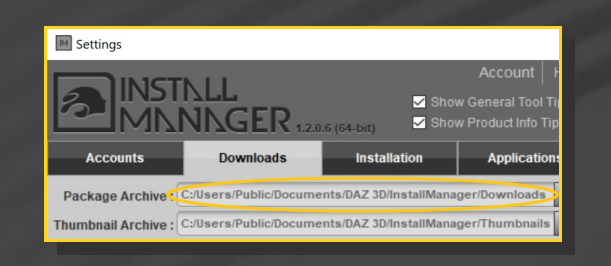

– Copy in it the zip and dsx files;

– Refresh DIM (couple of round arrows at the top), and enable the 'Ready to Install' tab. Locate the product, and click 'Install'... done!

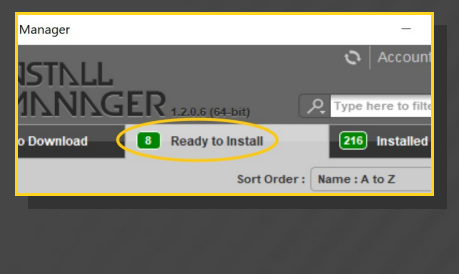

#### **B – Manual procedure**

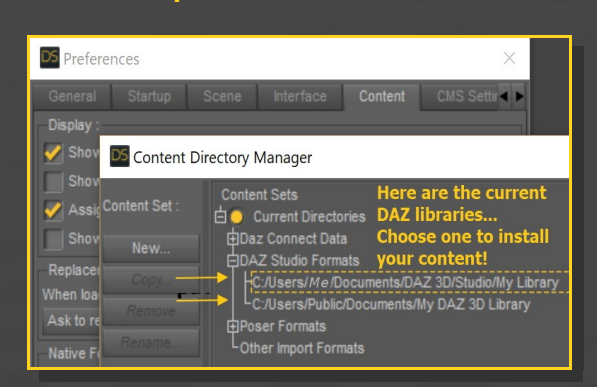

Locate your main DAZ folder. It may be something like C:\Users\Public\Documents\My DAZ 3D Library.

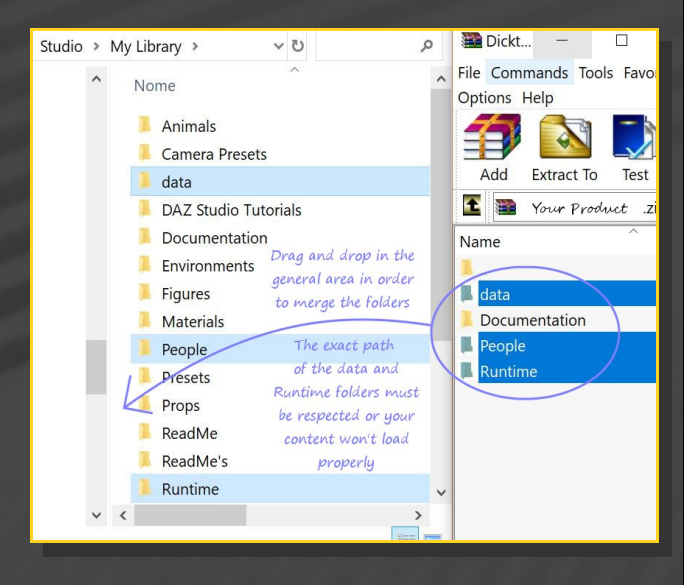

Merge the contents of the .zip file with your main DAZ folder, where your G8M content is installed.

---> It is important that the *data* and *Runtime* folders are properly installed in your content library folder with the exact path provided in the zip (installing in a sub-folder is a common mistake), otherwise textures won't be found.

**For MAC users:** (instructions courtesy of Guttersnipe):

1. Locate your "My Library" folder and COPY

the unarchived contents of your product by dragging and dropping while holding down the "alt" button.

#### **4 – Quick Lady Dick setup**

2. A dialogue will appear.

DO NOT PRESS RETURN OR CLICK ON "REPLACE"

This is very, very important – if you do it will delete everything you have in any matching folders.

Instead click on "Apply to All" and then (carefully) click on "MERGE":

**You may need to refresh your content library (alt-click on "My Library" and select "refresh" from the context menu) or restart Daz to see your new items.**

### **3 - Where is my content?**

You can access to the graft and presets in your Content Library tab under '*People/Genesis 8 FemaleAnatomy/Futalicious v3.2/7- Wearables/Lady Dick'*

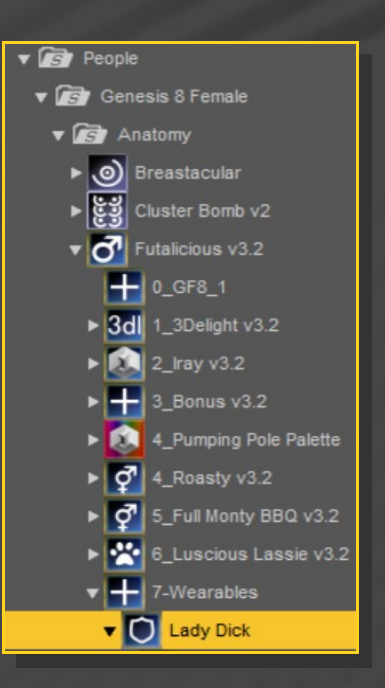

Load G8F or GF8.1 in the scene, set up Futalicious on it as usual. Select G8F, and load the crown, belt and bra on it:

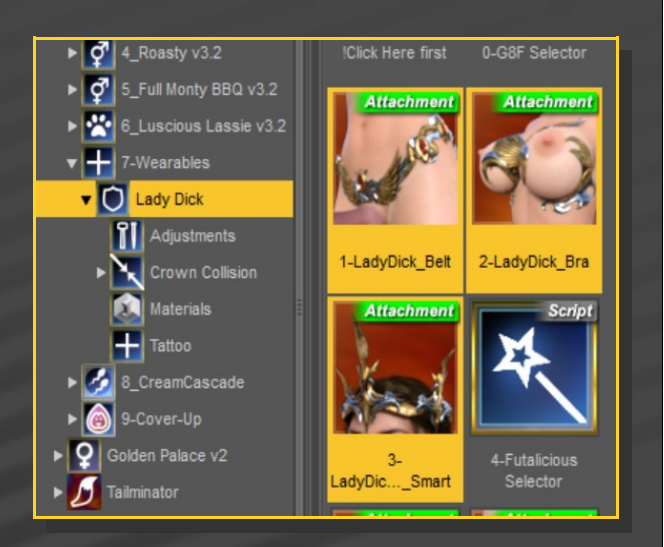

Select Futalicious, and load the shaft and scrotum armours on it:

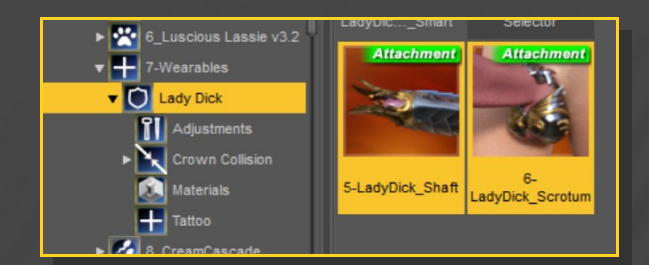

### **5 – Setting shapes and materials**

All settings are to be found in the '*Lady Dick/Adjustments & Lady Dick/Materials*' folders. A set of selector scripts are included to quicky select the item you need to edit.

Note: if you loaded Lady Dick on G8M/G3M/G3F with the help of clones, the selector scripts won't work.

# **6-Setting hair collision**

## Hairs may poke through the crown.

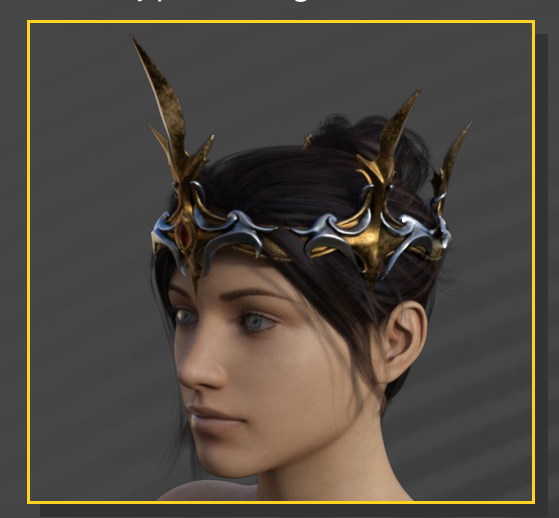

You can fix it using the '*Set Crown Collisions*' script:

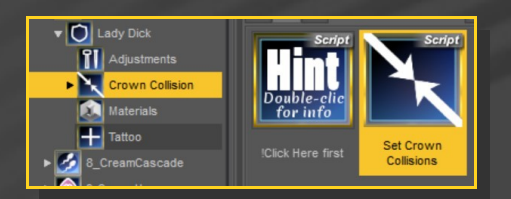

The script adds a smoothing modifier to the hairs and sets it to collide with an invisible volume, loaded by default with the crown:

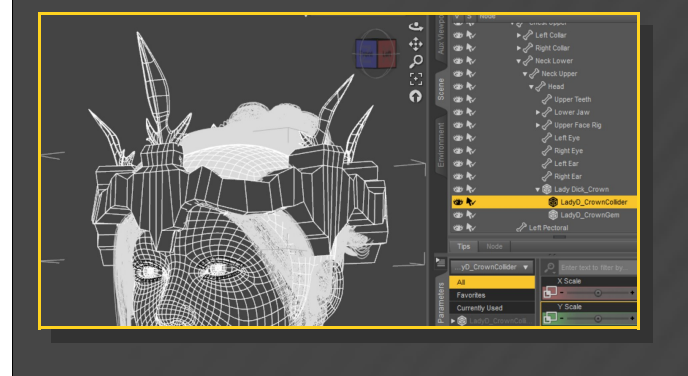

# Just load the script, select the hair item and click collide:

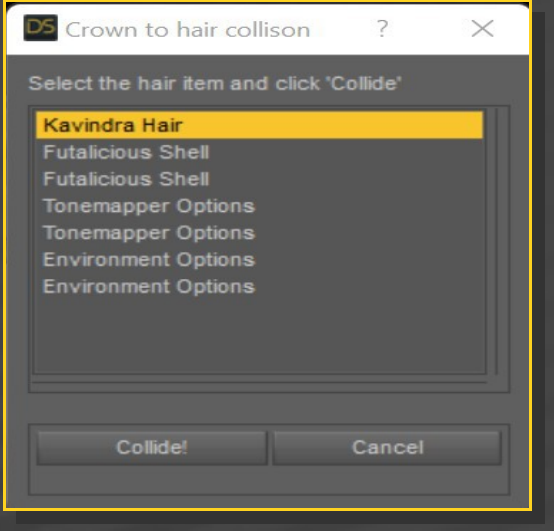

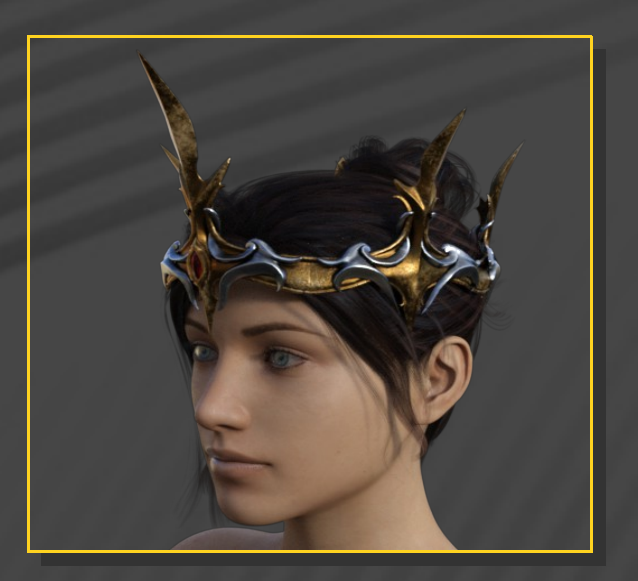

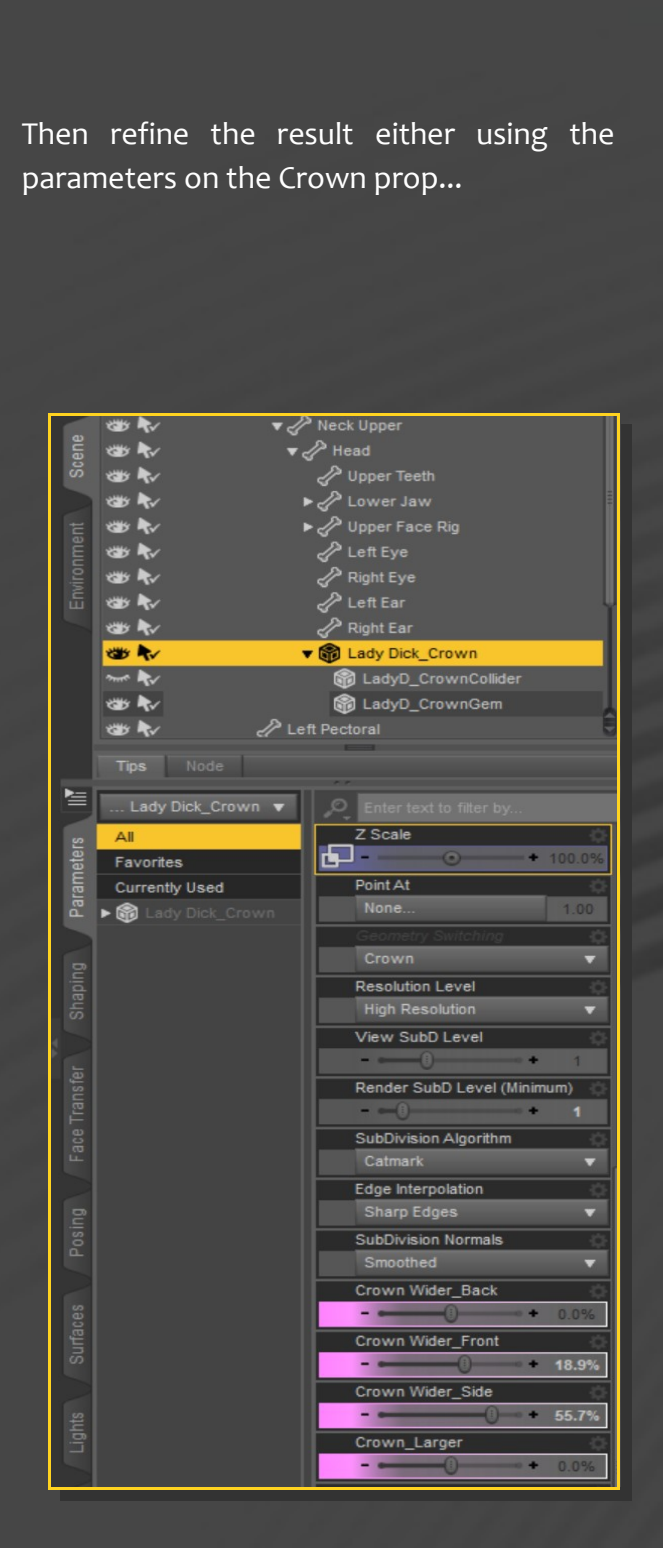

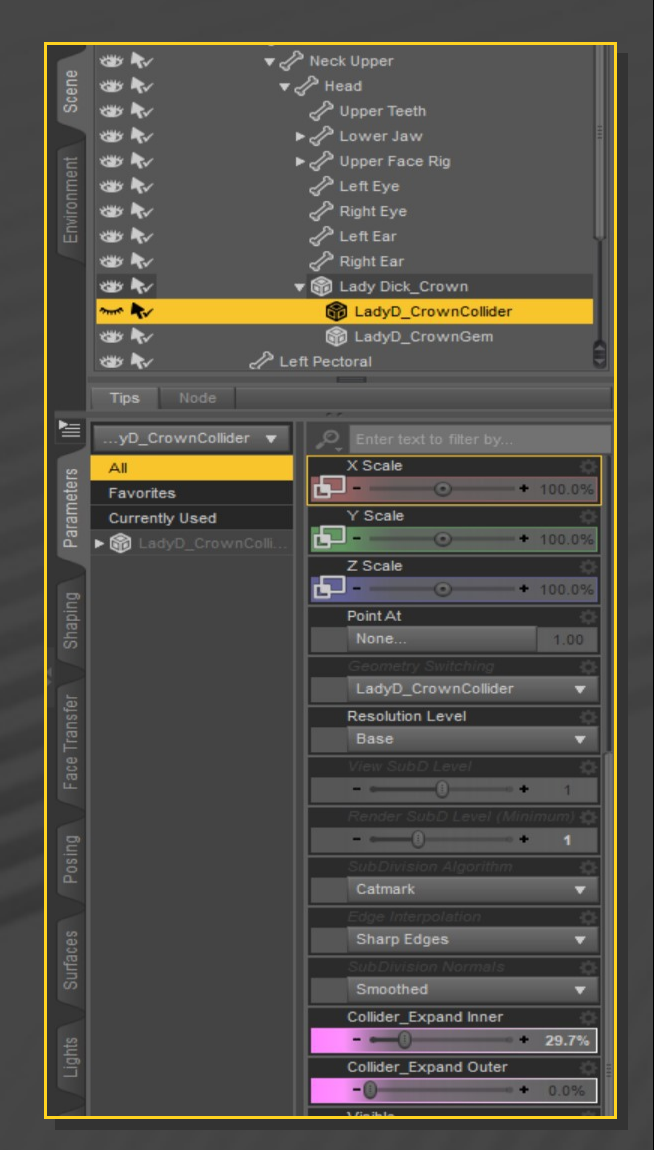

### **6 – Setting the tattoo**

First, load on G8F the tattoo shell from the Lady Dick/Tattoo folder:

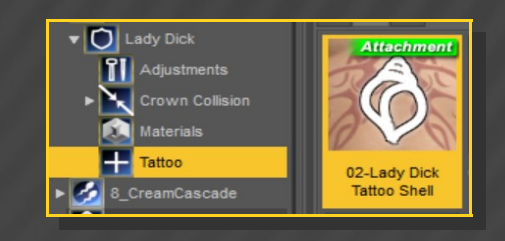

#### ...or on the Crown Collider prop:

Then, select the shell and edit it with the included presets. **Do not use such presets on the Futalicious shell**.